**PRESS PRESET BUTTON TO CHANGE PRESET BEFORE / DURING DELIVERY**

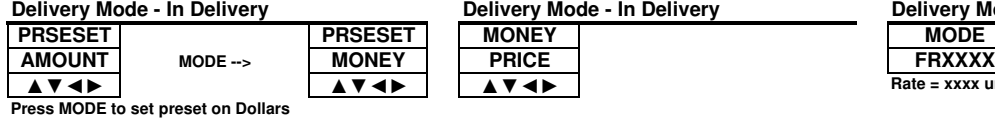

## **PRESS RIGHT-ARROW BUTTON TO PRESS MODE BUTTON TO DISPLAY CHANGE PRICE DURING DELIVERY Delivery Mode - In Delivery Construction Constrainery Mode - In Delivery**

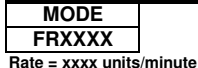

**▲▼◄► ▲▼◄► ▲▼◄►**

## **PRESS MODE BUTTON TO ACCESS MENUS WHEN NOT IN DELIVERY**

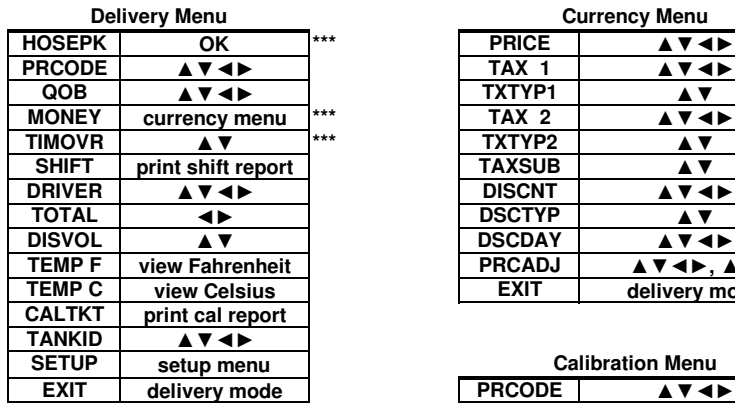

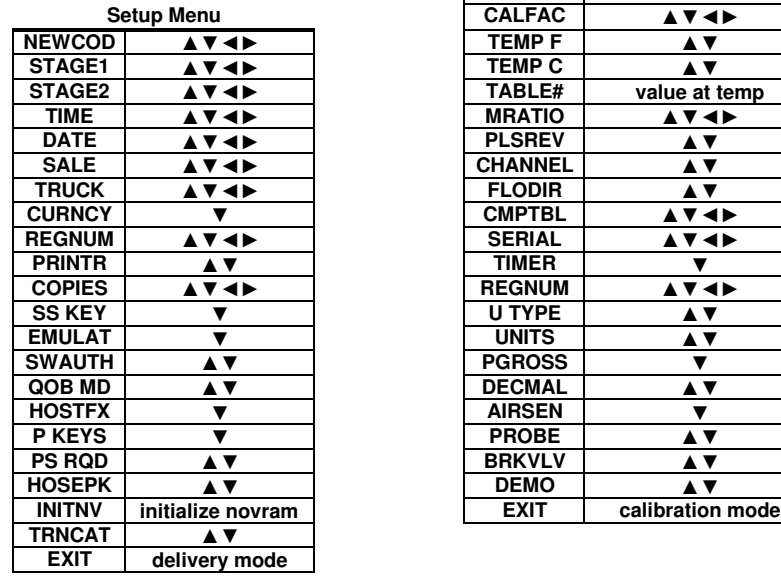

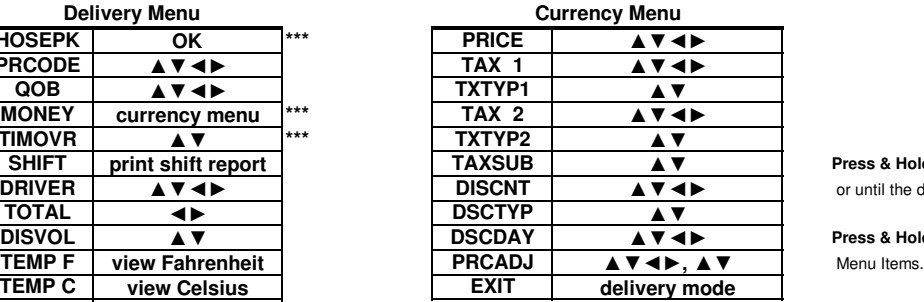

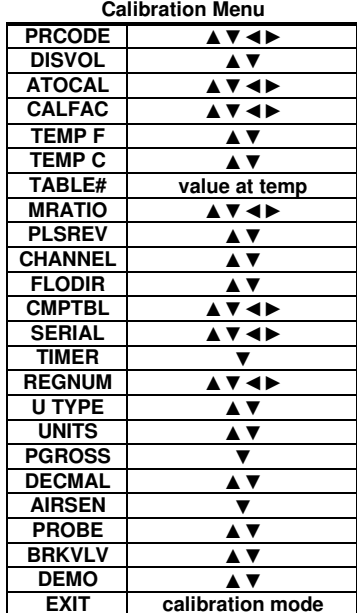

**MID:COM E:Count Menu Guide Version: E201EA English** October 16, 2018

**Press & Hold** keys until the desired item is shown **or until the desired action is taken.** 

**Press & Hold <MODE>** to cycle through

**Press & Hold <START/STOP>** to select the Menu Item for display and update.

**Press & Hold <START/STOP>** again to return to the Menu Item selection.

**Press & Hold <RIGHT ARROW>** on Menu Items **to skip to EXIT.** 

**Press & Hold <LEFT ARROW>** on Deliver Menu **to skip to SETUP.** 

**Press & Hold <LEFT ARROW>** on Setup Menu **to skip to PRINTR.** 

**Press & Hold <LEFT ARROW>** on Calibrate Menu **to skip to REGNUM.** 

**\*\*\*** Displayed depending on configuration.